# Colorlab Colorimeter: a tristimulus colorimeter for teaching purposes

# Colorímetro Colorlab: un colorímetro triestímulo para aplicaciones docentes

Pascual Capilla (1), Mª José Luque (1), M. Dolores de Fez (2)

1. Departamento Óptica, Universidad de Valencia

2. Departamento Óptica, Farmacología y Anatomía, Universidad de Alicante

Corresponding author e-mail: pascual.capilla@uv.es

## ABSTRACT:

We have developed a configurable tristimulus colorimeter for its use as a practical teaching tool for Color Science and Visual Psychophysics. It is a set of functions for Matlab® for the generation of colorimetrically controlled stimuli in a display, based on the Colorlab 1.0 library, with which any generable colour can be matched by a mixture of three user-defined primaries, under different observation conditions. Although the display used ought to be previously calibrated, the software can be employed for illustrative purposes by importing the data from a standard display.

Key words: tristimulus colorimeter, colour perception, Colorlab, Matlab, teaching

## RESUMEN:

Se ha implementado un colorímetro triestímulo con opciones de configuración personalizada para la realización de prácticas diversas en los campos de la colorimetría y la psicofísica de la visión. Básicamente, se trata de un conjunto de funciones sobre entorno Matlab® que permite generar estímulos colorimétricamente controlados en un monitor, para realizar igualaciones de un color cualquiera, en distintas condiciones de observación, mediante la mezcla de 3 primarios que el usuario puede elegir. Para la generación y control de los estímulos se hace uso de la librería Colorlab 1.0. El monitor que se va a utilizar debería calibrarse previamente, aunque también es posible utilizar unos datos de calibrado estándar.

Palabras clave: colorímetro triestímulo, percepción del color, Colorlab, Matlab, docencia

## REFERENCIAS Y LINKS

[1] M. I. Suero López, A. L. Perez Rodriguez, S. Esteban San Román. Igualaciones de color en el monitor del ordenador. Aplicaciones didácticas y de investigación. IV Congreso Nacional del Color, Jarandilla de la Vera, 4- 6 de Jun (1997).

[2] K. Brecher, Project Lite, http://lite.bu.edu/vision-flash10/applets/Color/Addition/Addition.html [Citado el 22- 07-2010]

[3] D. Purves, PurvesLab, http://www.purveslab.net/seeforyourself/ [Citado el 22-07-2010]

[4] H. Irtel, PXLab: The Psychological Experiments Laboratory [online]. Version 2.1.11. Mannheim (Germany): University of Mannheim. http://www.pxlab.de [Citado el 22-07-2010]

[5] Mail to: maria.j.luque@uv.es

[6] J. Malo, M. J. Luque, "SOFTWARE: Color Processing Toolbox Colorlab 1.0", http://www.uv.es/vista/vistavalencia/software/colorlab.html [Citado el 22-07-2010]

[7] J. Malo, M. J. Luque, Reproducción del color en monitores. En Tecnología del Color, J. M. Artigas, P. Capilla, J. Pujol eds., Universitat de València, pp 165-180 (2002).

# 1. Introducción

Las personas que nos dedicamos a la docencia de la Colorimetría y de la Visión del Color somos conscientes desde siempre de la utilidad que tendría para nuestros alumnos disponer de una herramienta que permita de manera interactiva reforzar los conceptos básicos de la colorimetría, especialmente, el concepto de valores triestímulo; y nada mejor para ello que poder obtenerlos de manera experimental, y comprobar que tienen las propiedades que les explicamos en el aula. Es asimismo esencial que el alumno tenga muy claro, desde el principio, lo que significa la elección de un sistema de referencia para representar el color, y cómo se puede cambiar de un sistema de referencia a otro sin necesidad de realizar cada vez una igualación del color. Por otra parte, disponer de un colorímetro, fácil de manejar y al mismo tiempo versátil, nos da la posibilidad de diseñar una amplia gama de prácticas de laboratorio sobre la percepción del color, que sirven a los alumnos para experimentar personalmente muchos fenómenos que han estudiado previamente, con la convicción de que lo que uno ve lo recordará mejor que lo que no ha visto nunca. Por ejemplo, algo tan simple como que el color de un objeto cambia con el entorno, no es que pueda verse, lo cual se puede mostrar de mil maneras, es que puede medirse, y para eso, hace falta un colorímetro. La inquietud por obtener una herramienta adecuada para cubrir estos objetivos es patente en la comunidad docente, como pone de manifiesto una rápida búsqueda por Internet, en la que es posible localizar distintos programas, más o menos precisos, para ilustrar visualmente diversos fenómenos de la visión del color [1-4]. En lo que sigue, describimos una aplicación informática [5] que hemos desarrollado durante los últimos años con la intención de cubrir estas necesidades y que tiene como especial ventaja el permitir la caracterización de colores en sistemas de referencia definidos por el usuario.

# 2. Materiales y Métodos

Hemos desarrollado una aplicación en entorno Matlab®, que, haciendo uso de las funciones de control y generación de estímulos de la librería Colorlab 1.0 [6], permite caracterizar colores problema en cualquier base de primarios generable por un monitor y en distintas configuraciones espaciales. El sistema monitor-tarjeta gráfica debe haber sido calibrado previamente utilizando las correspondientes funciones de la librería Colorlab [6,7], lo que requiere determinar experimentalmente las coordenadas de los tres fósforos del monitor y sus luminancias para distintos niveles digitales. Alternativamente, los datos del calibrado de un monitor CRT estándar que se incluyen en el software pueden utilizarse si no se requiere una medida precisa.

El programa utiliza como sistema de referencia interno una base en la que los primarios tienen las cromaticidades de los fósforos del monitor, con luminancias (unidades tricromáticas) que suman la luminancia máxima del blanco del monitor (esto es, el blanco generado con los niveles digitales rojo, verde y azul iguales al valor máximo). Cuando el usuario selecciona un estímulo, lo describe mediante la luminancia deseada y las coordenadas cromáticas en esta base.

## 2.a. Selección del sistema de referencia

En primer lugar, el usuario debe definir el sistema de referencia en el que desea caracterizar los estímulos. Esto supone escoger las cromaticidades de los primarios y las unidades tricromáticas del sistema, que dependerán del blanco de referencia que se defina para el mismo. Para ello, se dispone en la barra de herramientas del colorímetro del menú "Selección de la base", que desplegamos para ir haciendo las distintas operaciones (Fig.1 izquierda). Existe, por defecto, una opción que permite la selección de los primarios RGB del monitor. Asimismo, se ofrece, por defecto, como blanco, el blanco del monitor con la luminancia máxima generable.

Cuando se opta por elegir otro conjunto de primarios,  $\{P_i\}_{i=1}^3$  $P_i$ ,  $\int_{i=1}^{\infty}$ , se accede a una pantalla en la que el usuario puede seleccionar mediante el ratón las cromaticidades deseadas, siempre en el diagrama cromático de los primarios del monitor, o alternativamente, se pueden introducir numéricamente con el teclado las coordenadas cromáticas (r, g) de los colores. El aspecto que tiene esta pantalla, después de haber seleccionado los 3 colores, se muestra en la Fig. 1, derecha.

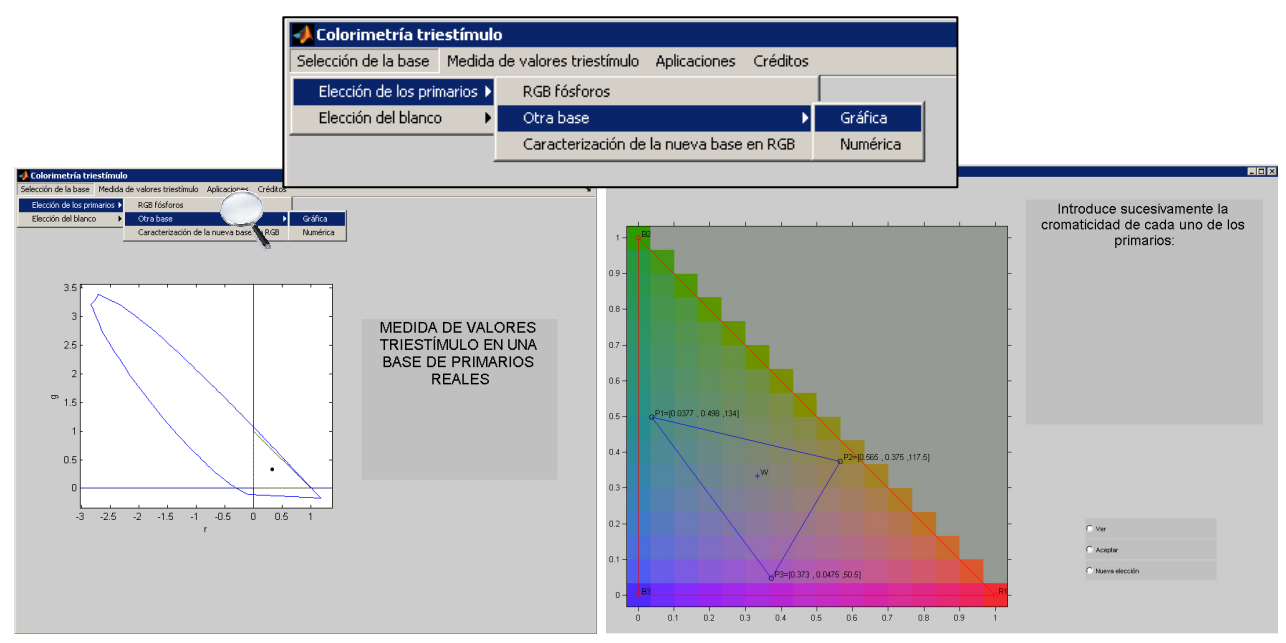

Figura 1: (izq) Pantalla de arranque del software. La barra de herramientas permite seleccionar la base de primarios (RGB del monitor u otra base, definida gráfica o numéricamente), el blanco (el del monitor u otro, definido gráfica o numéricamente) y la determinación de las unidades tricromáticas. (drch) Pantalla para la elección gráfica de las cromaticidades del sistema de primarios. Se pueden presentar en pantalla para comprobar si la elección es correcta y continuar.

Análogamente, el blanco se puede seleccionar gráfica o numéricamente. Tanto si se opta por la base por defecto como si no, deben determinarse experimentalmente las luminancias de los primarios que igualan el blanco, que constituyen las unidades tricromáticas del sistema,  $Y_W(P_i)$  (la notación  $Y_C(P_i)$  se lee "luminancia del primario P<sub>i</sub> necesaria para igualar el color C"). Esta tarea se lleva a cabo mediante el submenú "Unidades Tricromáticas", que da acceso a la pantalla de igualación del colorímetro, cuyo aspecto se muestra en la Figura 2. Para realizar la igualación del blanco, o en general, de cualquier estímulo, el usuario no tiene más que desplazar los deslizadores que controlan las luminancias de cada primario; cada movimiento que se hace sobre un deslizador se traslada automáticamente al lado derecho del campo bipartito. Una vez realizada la igualación, las luminancias de cada primario pueden conocerse pulsando con el botón izquierdo del ratón sobre cada primario. Es aconsejable en muchas aplicaciones utilizar un método de igualación haploscópica, es decir, facilitar el sujeto una pantalla separadora que le permita observar el campo problema con un ojo y el campo mezcla con el otro ojo.

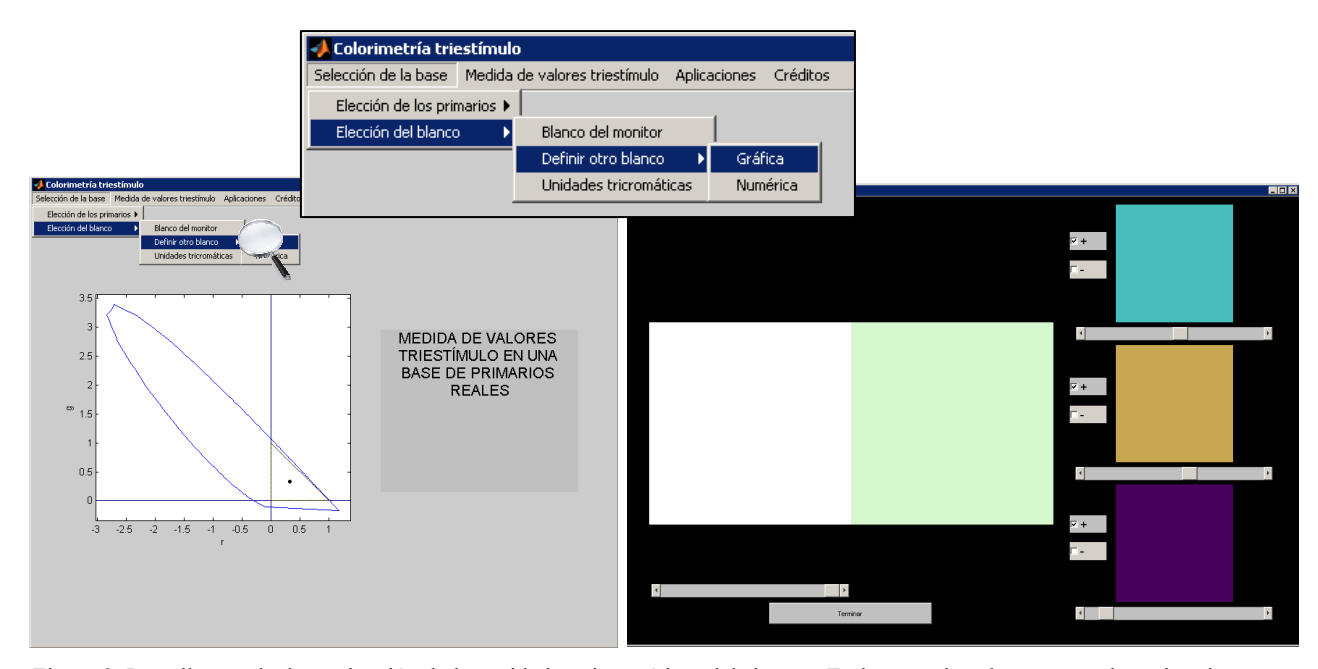

Figura 2: Pantalla para la determinación de las unidades tricromáticas del sistema. En la parte derecha aparecen los primarios elegidos, que deben ser mezclados usando las barras deslizadoras inferiores (se pueden añadir al color problema pulsando sobre el signo negativo). En la parte izquierda se muestra el blanco (con la posibilidad de variar su luminancia) y el campo mezcla, inicialmente con una combinación aleatoria de los primarios.

#### 2.b. Medida de Valores Triestímulo de un color problema

Una vez elegido y cargado el sistema de referencia que se prefiera, ya estamos en condiciones de utilizar el colorímetro para su auténtico fin, que no es otro que la determinación experimental de los valores triestímulo de un color cualquiera, en adelante, el color problema. Para elegir un color problema se despliega el menú "Medida de Valores Triestímulo" en la barra de herramientas del colorímetro y se selecciona el color, gráfica o numéricamente (véase Fig. 3 izquierda). Debe tenerse en cuenta que el procedimiento numérico de elección es, de hecho, el único adecuado si se va a querer generar el color problema más de una vez. Elegido el color, el programa determina si, por cromaticidad y luminancia, pertenece a la gama de colores generables por el monitor, y en caso afirmativo se accede a la pantalla de igualación (véase Fig. 3 derecha) y se procede a realizar la misma. Si la cromaticidad o la luminancia elegidas no son generables, el programa da un aviso y el usuario debe redefinir el estímulo. Finalizada la igualación, se leen las luminancias que hemos puesto de cada primario y se calculan los valores triestímulo dividiendo por las unidades tricromáticas correspondientes, esto es:

$$
T_i(C) = \frac{Y_C(P_i)}{Y_W(P_i)}, \quad i = 1, 2, 3 \quad (E.1)
$$

donde C es el color,  $T_i$  es el valor triestímulo número i, y  $P_i$  es el primario i. Puesto que los valores triestímulo pueden ser negativos, el programa permite decidir sobre la marcha si se quiere sumar un primario, o eventualmente dos, en el lado izquierdo del campo bipartito, es decir, sobre el propio color problema. Por las limitaciones del rango de luminancias generables por el monitor, a menudo será necesario en este caso reducir la luminancia del color problema, lo cuál puede hacerse mediante el deslizador situado bajo el mismo.

Aunque sería relativamente fácil completar el software para que realizara los cálculos de los valores triestímulo, obtuviera coordenadas cromáticas y representase los resultados en un diagrama, resulta más interesante desde el punto de vista didáctico que sea el estudiante el que realice todas estas operaciones.

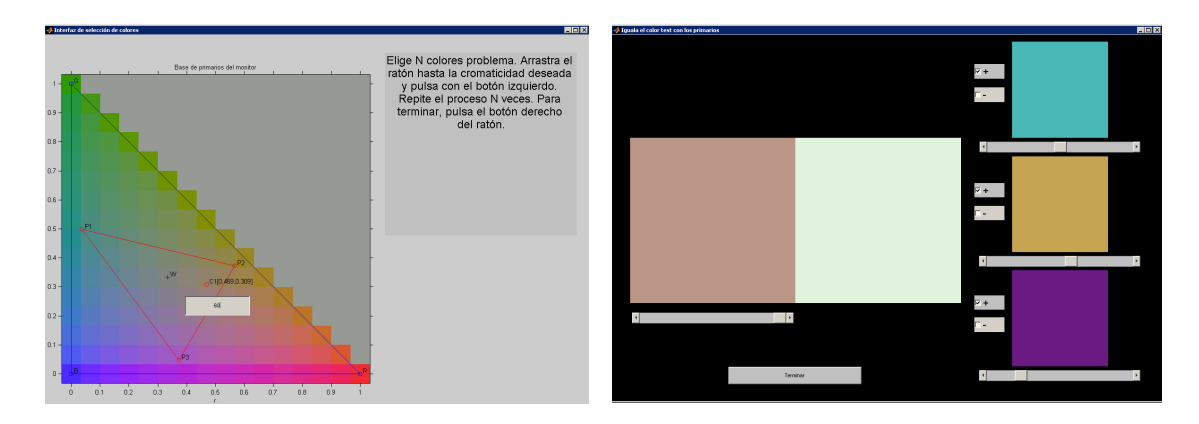

Figura 3: (izq) Pantalla para la selección gráfica del color problema. Después de seleccionar la cromaticidad, el programa pide el valor numérico de la luminancia. (drch) Pantalla para la determinación de los valores triestímulo, análoga a la usada para las unidades tricromáticas.

### 2.c. Aplicaciones del Colorímetro

El software incluye un conjunto de opciones para la realización de pequeñas prácticas que clarifiquen aspectos de la colorimetría triestímulo y de la visión del color. Salvo por la aplicación "Cambio de base", que puede efectuarse usando las opciones del colorímetro descritas más arriba, las aplicaciones funcionan como programas independientes, a los que se accede mediante el menú "Aplicaciones".

## 2.c.1. Propiedades de los Valores Triestímulo

Las propiedades de linealidad de los valores triestímulo (proporcionalidad y aditividad) se pueden comprobar fácilmente determinando los valores triestímulo de un par de colores problema,  $C_1$  y  $C_2$ , y los de los colores k $C_1$ (o kC<sub>2</sub>) y k<sub>1</sub>C<sub>1</sub>+k<sub>2</sub>C<sub>2</sub>. Para ello basta con desplegar el submenú "Propiedades de los Valores Triestímulo" en el menú "Aplicaciones" que se encuentra en la barra de herramientas del colorímetro. Los valores de k, k<sub>1</sub> y k<sub>2</sub> son generados de manera aleatoria y oculta para el usuario.

### 2.c.2. Cambio de base

La validez de la ecuación del cambio de base entre un sistema de primarios problema  $\{P_i\}_{i=1}^3$  (en adelante, la base problema) y el sistema de primarios RGB del monitor, se puede verificar seleccionando la herramienta "Caracterización de la nueva base en RGB" incluido en el menú de selección de los primarios de la base. Recuérdese que los primarios RGB y el blanco del monitor constituyen el sistema de referencia interno del programa. En lo que sigue, denotaremos los primarios de este sistema de referencia por  $\{\widetilde{P}_i\}_{i=1}^3$ 1  $\widetilde{\mathbf{p}}$  $P_i \int_{i=1}^{\infty}$  y a su blanco de referencia por  $\widetilde{W}$ . El programa pedirá que igualemos, en sucesión, cada uno de los tres primarios ( $P_j$ ) de la base problema, presentados con su luminancia máxima, mediante la mezcla de los primarios RGB del monitor. Ahora bien, estos valores triestímulo no son los de los estímulos que constituyen la base del sistema de referencia problema (los que se describirían mediante los vectores triestímulo [1 0 0], [0 1 0] y [0 0 1] en la base $\{P_i\}_{i=1}^3$ ), ya que la luminancia con que se genera cada primario no se corresponde con las unidades tricromáticas del sistema de referencia. Por tanto, con estas igualaciones sólo habremos determinado experimentalmente las coordenadas cromáticas,  $\tilde{t}_i(P_j)$ , i =1,2,3, de los primarios  $P_j$  en la base  $\{\widetilde{P}_i\}_{i=1}^3$ 1  $\approx$  $P_i \int_{i=1}^{\infty}$ . Una vez definamos el blanco de referencia,  $W$ , de nuestra base problema, podremos determinar las unidades tricromáticas  $Y_W(P_j)$ , con las cuales calcularemos los valores triestímulo RGB de los primarios de nuestra base problema mediante la ecuación:

$$
\widetilde{T}_i(P_j) = \frac{\widetilde{t}_i(P_j)}{\sum Y_{\widetilde{W}}(\widetilde{P}_i) t_i(P_j)} Y_W(P_j) \tag{E.2}
$$

con lo que la matriz del cambio de base  $M_{P\to \tilde P}$ , cuyo elemento (i,j) es  $\widetilde{T}_i(P_j)$ , queda completamente determinada. Para verificar la ecuación del cambio de base se pedirá al usuario que iguale un color problema, C, en la base RGB del monitor y en la base problema y compruebe simplemente que se verifica:

$$
T(C) = M_{P \to \widetilde{P}}^{-1} \widetilde{T}(C) \text{ (E.3)}
$$

Si ya se ha igualado algún estímulo en la base RGB, se puede introducir numéricamente el mismo estímulo y nos ahorramos una igualación.

### 2.c.3. Efectos de la adaptación

En la condición por defecto del colorímetro, los colores aparecen sobre fondo negro, con el test y la mezcla de los primarios contigua para facilitar la igualación. Dentro del menú "Aplicaciones", el submenú "Efectos de Adaptación" reúne un conjunto de experimentos que exploran el efecto de introducir las muestras en entornos coloreados. Para conseguir que el estado de adaptación en cada zona de la retina sea constante, y poder ver así los efectos del entorno cercano a la pieza, es conveniente realizar las igualaciones que se sugieren en este bloque usando una pantalla divisoria, perpendicular a la línea de separación de los tests, o pidiendo al observador que fije su mirada en el punto central de dicha línea divisoria.

Los efectos de la adaptación espacial (inducción) en los valores triestímulo se pueden analizar de distintas maneras. El camino más directo consistiría en medir los valores triestímulo de un color problema rodeado de diferentes inductores en unas condiciones de referencia fijas, en nuestro caso con el color mezcla de los tres primarios siempre rodeado de negro. En la aplicación Inducción, el usuario elige la cromaticidad del test, así como la de un conjunto de estímulos de fondo. Para cada combinación test-fondo, se determinan los valores triestímulo en la base que se desee (Fig. 4). Representando las cromaticidades obtenidas para cada fondo en un diagrama cromático (x, y), se puede estudiar el efecto que tienen los distintos fondos.

Aunque los valores triestímulo de un objeto cambian con el inductor, dos estímulos que han sido igualados en un entorno A1, permanecen igualados en un entorno A2. Esta propiedad se denomina "Principio de Persistencia de las Igualaciones del Color". Dado que con este dispositivo, el color problema y el color mezcla de tres primarios que lo iguala no son metámeros, sino que pueden llegar a ser físicamente iguales, realmente, no podemos plantear un experimento que pruebe el principio de persistencia de las igualaciones de color. Lo que sí podemos hacer es un experimento para ilustrar el significado de este principio, con la herramienta "Persistencia de las igualaciones".

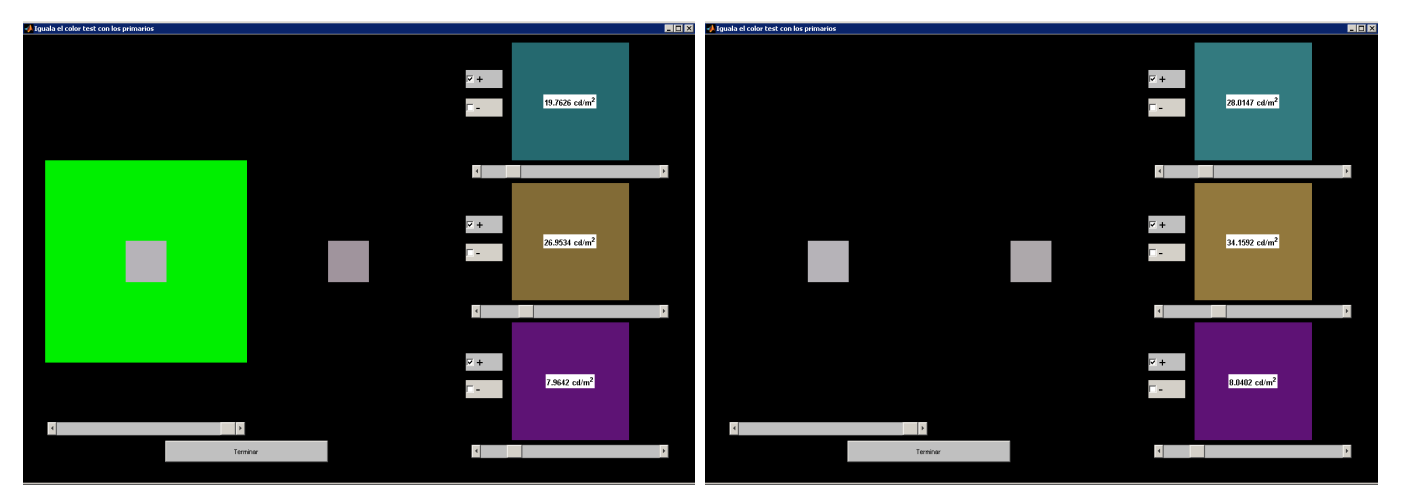

Figura 4: Pantallas para la determinación de los efectos de inducción: Se comparan los valores triestímulo obtenidos con la muestra rodeada de un inductor (izq) y con la misma muestra aislada (drch).

Una experiencia particularmente instructiva consiste en determinar los valores triestímulo del color C2, que rodeado de un inductor A2, tiene la misma apariencia que el color problema, C1 rodeado del inductor A1. Una vez realizada esta igualación (Figura 5, arriba), se determinarían los valores triestímulo de C1 y de C2 en las condiciones de referencia usuales (Figura 5, abajo). Los colores C1 y C2 constituyen un par correspondiente, un concepto sin duda esencial en el aprendizaje de la colorimetría.

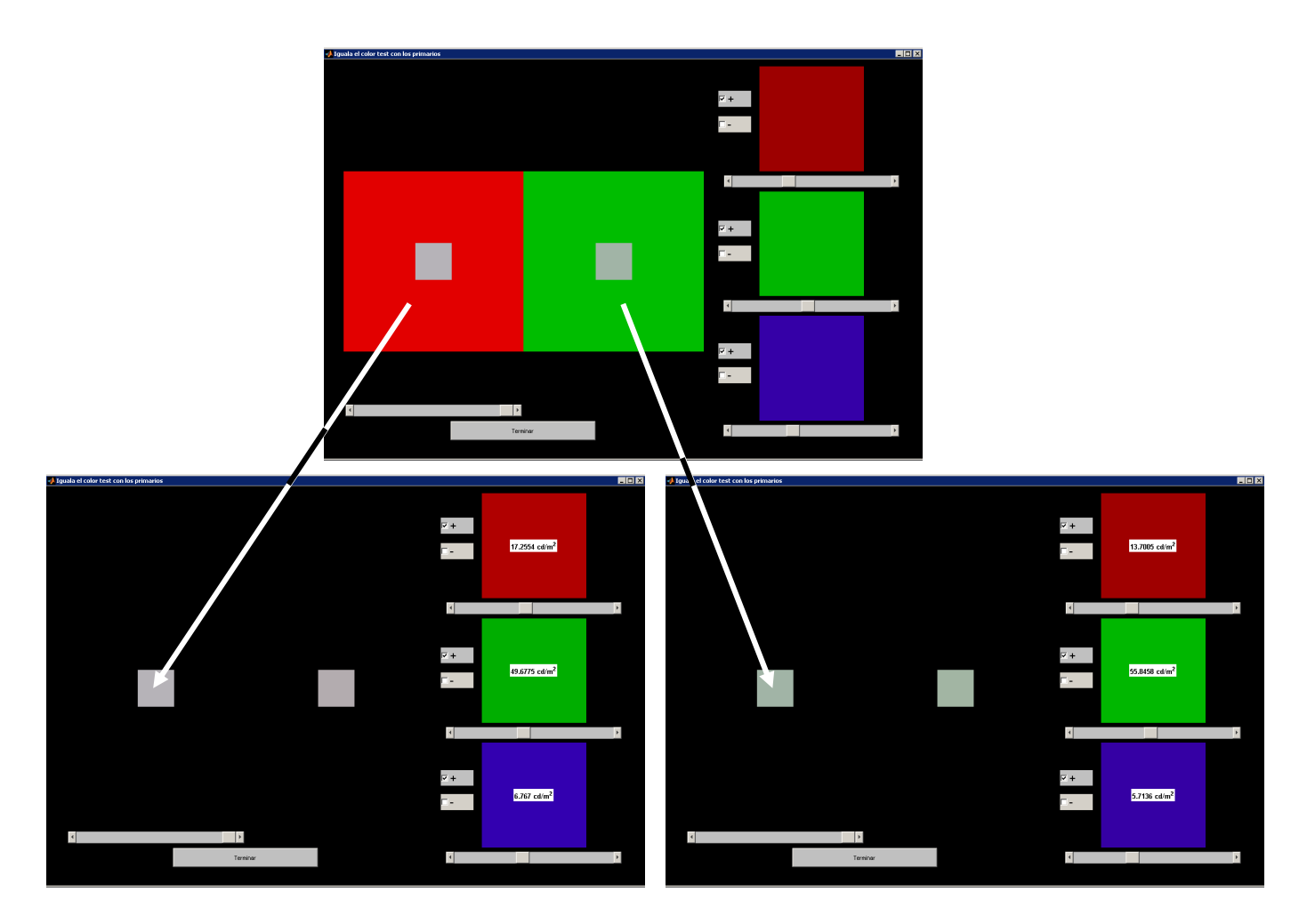

Figura 5: Ejemplo de pantallas para la determinación de pares correspondientes: Se obtiene el color que, rodeado del fondo verde, iguala al color problema rodeado de rojo (arriba). Los valores triestímulo de cada miembro de este par de colores correspondientes se determinan después, en las condiciones de referencia (abajo).

# 3. Sobre las aplicaciones docentes del colorímetro triestímulo: experiencia previa y previsiones de futuro.

El instrumento descrito tiene dos tipos de aplicaciones. Por una parte, es una herramienta que hemos utilizado en nuestras clases para explicar los conceptos de colorimetría básica (concepto de sistema de referencia, concepto de valores triestímulo y coordenadas cromáticas, etc.) y mostrar cualitativamente algunos efectos perceptuales inducidos por el entorno de una muestra coloreada. Por otra parte, lo hemos utilizado para diseñar prácticas de laboratorio adaptadas a los temarios de distintas asignaturas. Hasta ahora, hemos realizado dos prácticas, que se desarrollan en sesiones de 2 horas y media cada una. La primera práctica sirve como introducción a la colorimetría triestímulo. En ella, el estudiante aprende a definir un sistema de referencia (en particular, el sistema RGB del monitor), a caracterizar estímulos en ese sistema, a partir de las igualaciones con los primarios, definiendo los valores triestímulo y las coordenadas cromáticas de los colores y finalmente comprueba que los valores triestímulo así definidos tienen propiedades de linealidad. Esta práctica se realiza de manera habitual, desde hace casi una década, en las asignaturas relacionadas con la materia Psicofísica de la Visión de la Diplomatura en Óptica y Optometría en las Universidades de Valencia y Alicante, y esperamos seguir utilizándola en las asignaturas equivalentes del nuevo Grado. La segunda práctica se centra en el problema del cambio de sistema de referencia y, dependiendo de los conocimientos previos de los estudiantes, se realiza como complemento de la primera práctica o puede ser la única práctica que realice el estudiante. En esta práctica el alumno aprende a caracterizar colores en distintos sistemas de referencia y a traducir valores triestímulo de un color de un sistema al otro. Hasta ahora, los estudiantes de la Diplomatura en Óptica realizan esta práctica como complemento a la anterior, con lo cuál no es necesario insistir en cómo definir un sistema, sino en el problema del cambio de sistema de referencia, y desde hace más de cinco años es una práctica que realizan los estudiantes de la asignatura Física de la Visión de la Licenciatura en Física en la Universidad de Valencia.

Las impresiones de los profesores implicados en la docencia de estas asignaturas (de los cuáles los autores de este trabajo somos sólo una parte pequeña) son que se ha producido una mejora significativa tanto en la comprensión de los conceptos de la colorimetría triestímulo por parte de los estudiantes, como en su capacidad para resolver ejercicios numéricos, puestas ambos de manifiesto en los resultados de evaluación de los alumnos en los últimos años. Esta impresión es compartida por un gran número de los estudiantes, como se refleja en las encuestas que se realizan habitualmente en las Universidades de Valencia y Alicante.

Para realizar estas prácticas se requiere de una infraestructura que, al menos, permita disponer de un ordenador por cada dos estudiantes, con monitores caracterizados colorimétricamente. El ordenador debe disponer de una versión de Matlab 2008a o superior, con las librerías estándar, la librería de funciones COLORLAB y la librería de funciones del Colorímetro Colorlab. El estudiante no necesita conocimientos previos de Matlab para realizar la práctica, y sólo conocimientos mínimos de informática a nivel de usuario, aunque la realización de los cálculos se facilita mucho si el estudiante los realiza directamente en Matlab. En las aplicaciones de aula, sin embargo, basta con disponer de Matlab, ya que los conceptos que se ilustran no exigen un calibrado preciso.

La implantación inminente de los nuevos grados asociada al proceso de Bolonia, lleva aparejada modificaciones significativas en las estrategias docentes que, en particular, van a requerir un volumen de trabajo personal no necesariamente presencial por parte de los estudiantes. En este escenario entendemos que, facilitar a nuestros alumnos herramientas con las que puedan cubrir objetivos como los descritos arriba de manera autónoma, incluso en su propia casa, nos parece imprescindible. La mayor dificultad práctica para el estudiante radica en disponer de una licencia Matlab. La Universidad de Alicante, en este sentido, ha habilitado una aplicación que permite el uso remoto de un amplio programario, que incluye Matlab. En todo caso, es habitual que una universidad disponga de aulas de informática de uso libre en las que se podría trabajar con este software.

# Agradecimientos

Los autores desean agradecer a los profesores J.M. Artigas, A. Felipe y J. Pérez Carpinell, usuarios habituales de esta aplicación, por sus comentarios y sugerencias, y al profesor J. Malo, como coautor de la librería COLORLAB y su ayuda en el desarrollo del software del colorímetro.